## Bridge Firmware Update.

If your NVR firmware is Y.1.0.14 or under than Y.1.0.14, please update the Bridge Firmware first.

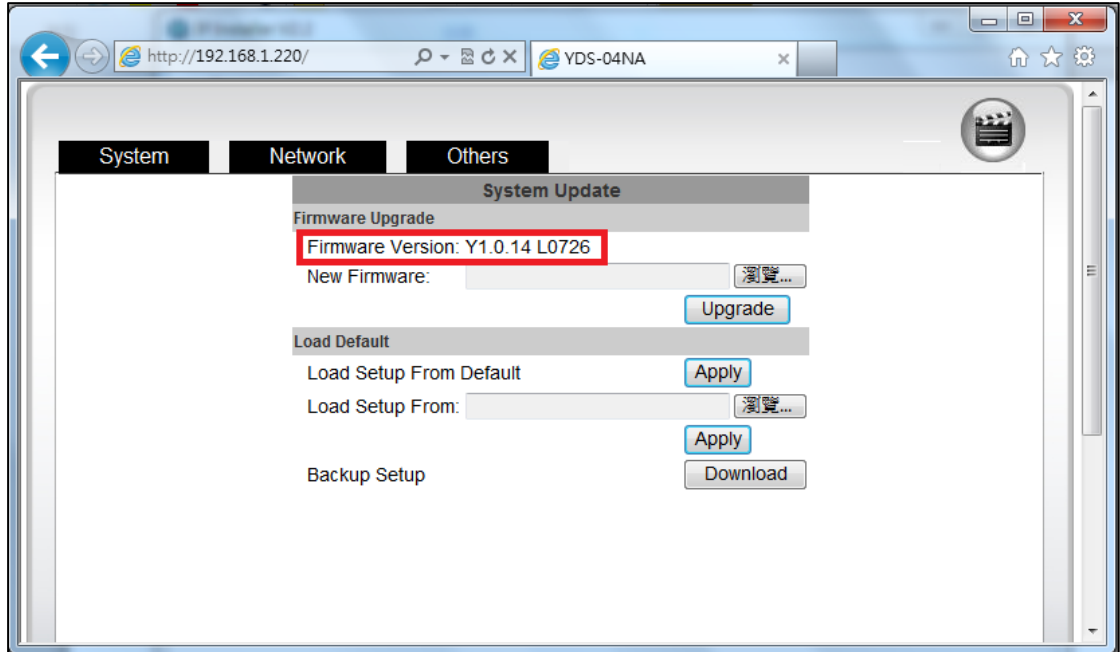

Step. 1: Download the bridge firmware form the FTP.

(YDS-04NA: Please download Bridge Firmware - 04NA) (YDS-09NA: Please download Bridge Firmware - 09NA)

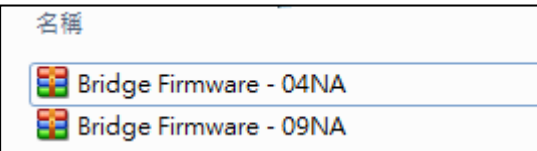

Step. 2 : Update the bridge firmware through the Web page. Then wait auto reboot from machine.

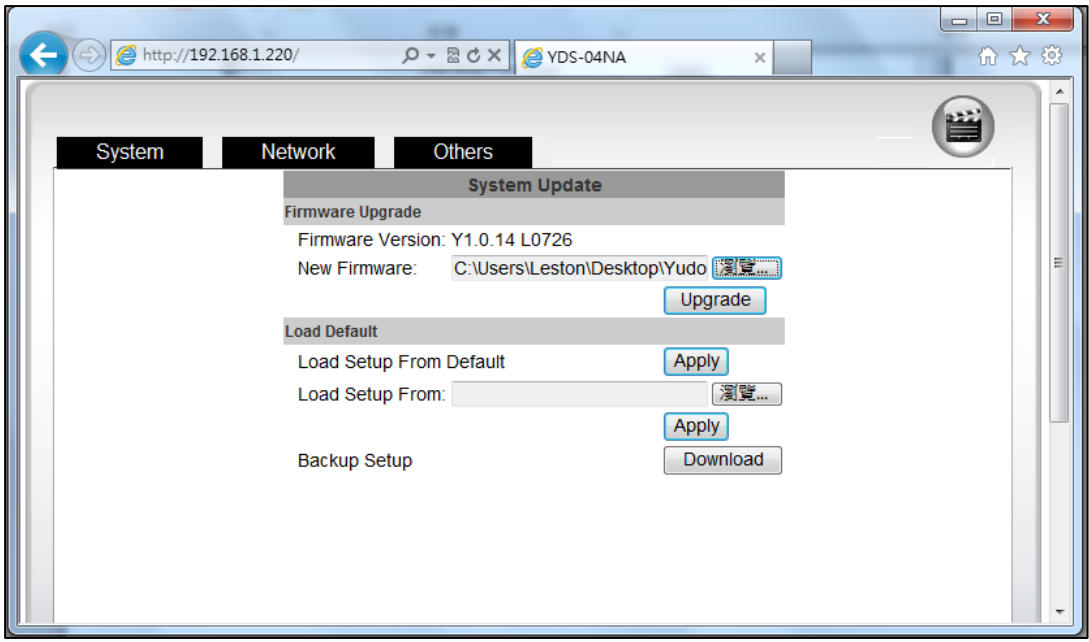

Step. 3 : After the machine reboot, The firmware will be update to Y1.0.17\_S.

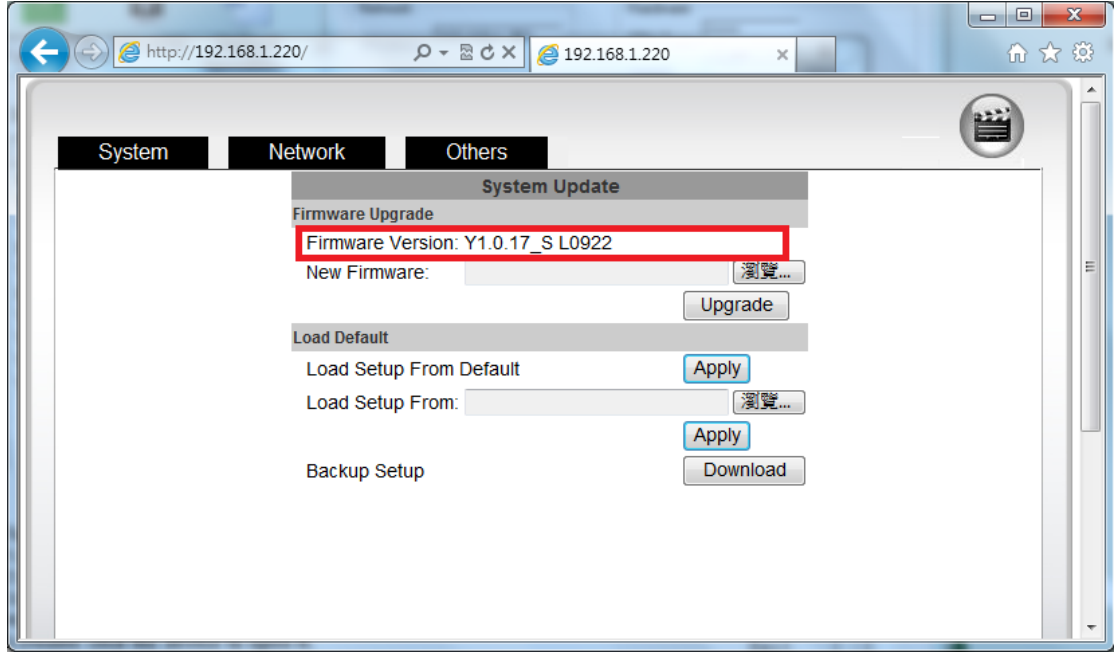

Step. 4: After update the bridge firmware, The NVR will be able to update to the higher version.